## Get Multimedia from hoopa for

# iPad/Android/Kindle HD

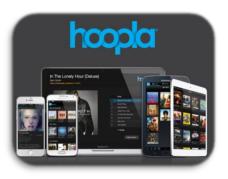

To download & stream free videos, music, audiobooks, comics and eBooks on your mobile device or computer, all you need is an Ocean County Library card (<\$25 in fees), a free app, Internet access and a hoopla account.

#### **Instructions:**

To see an instructional video go to: <a href="https://youtu.be/dqON27djO3U">https://youtu.be/dqON27djO3U</a>

#### To stream media, first install the hoopla App

#### From your device:

- 1. Go to the App Store (Google Play). Tap 'Search' and type 'hoopla'.
- 2. Choose 'hoopla' app. Tap 'Free' then 'Install'.
- 3. Once installed, tap the hoopla icon on your home screen to open it.

You can also use hoopla on your computer; just go to <a href="https://www.hoopladigital.com">https://www.hoopladigital.com</a>

#### Next, create a hoopla account

The first time you use hoopla, follow the prompts to Sign Up for a hoopla account (if you already have an account, Sign In with your information). To create an account you will need to provide a unique email address, create a password, and provide your library card number without spaces.

### Search for, Check Out and Download Materials

- Easily browse titles on your computer or mobile device by clicking Browse All on the format (Music, Movies, Audiobooks, eBooks, Comics, and Television) you would like to browse further on. You can also search for a specific title by clicking on the Search box or magnifying glass and typing in your title(s)/keyword.
- 2. To borrow a title, click on the title and then click the Borrow button. Your borrowed titles can be played right after borrowing, and found under the My Titles menu for viewing/listening. Enjoy your selected titles!
- 3. If you want to view your title off-line (available on the mobile app only), select the **Download** option on your device.
- 4. Borrowed titles will be automatically returned when your lending period is over (3 days for videos; 7 days for music; 21 days for audiobooks, eBooks, and comics).
- 5. There are no holds, wait lists, or late fees for any of hoopla's content.
- 6. You can borrow up to 8 titles a month. Use the Favorites button to keep a wish list of items you want to borrow at a later time!
- 7. If you need additional help, visit the help section on the mobile app, or click on the Help link found at the bottom of **hoopladigital.com**.